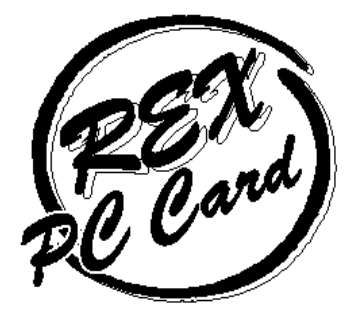

# Joystick/Sound/MIDI PC Card REX-5571/9871/4871

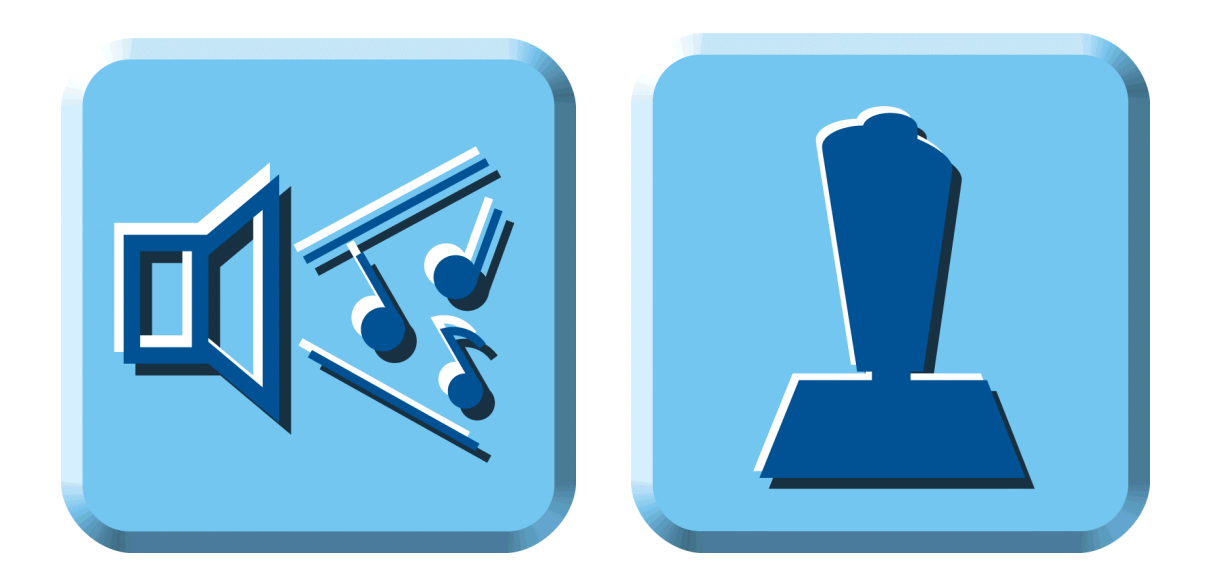

1997 8 3.0

### ATOC P

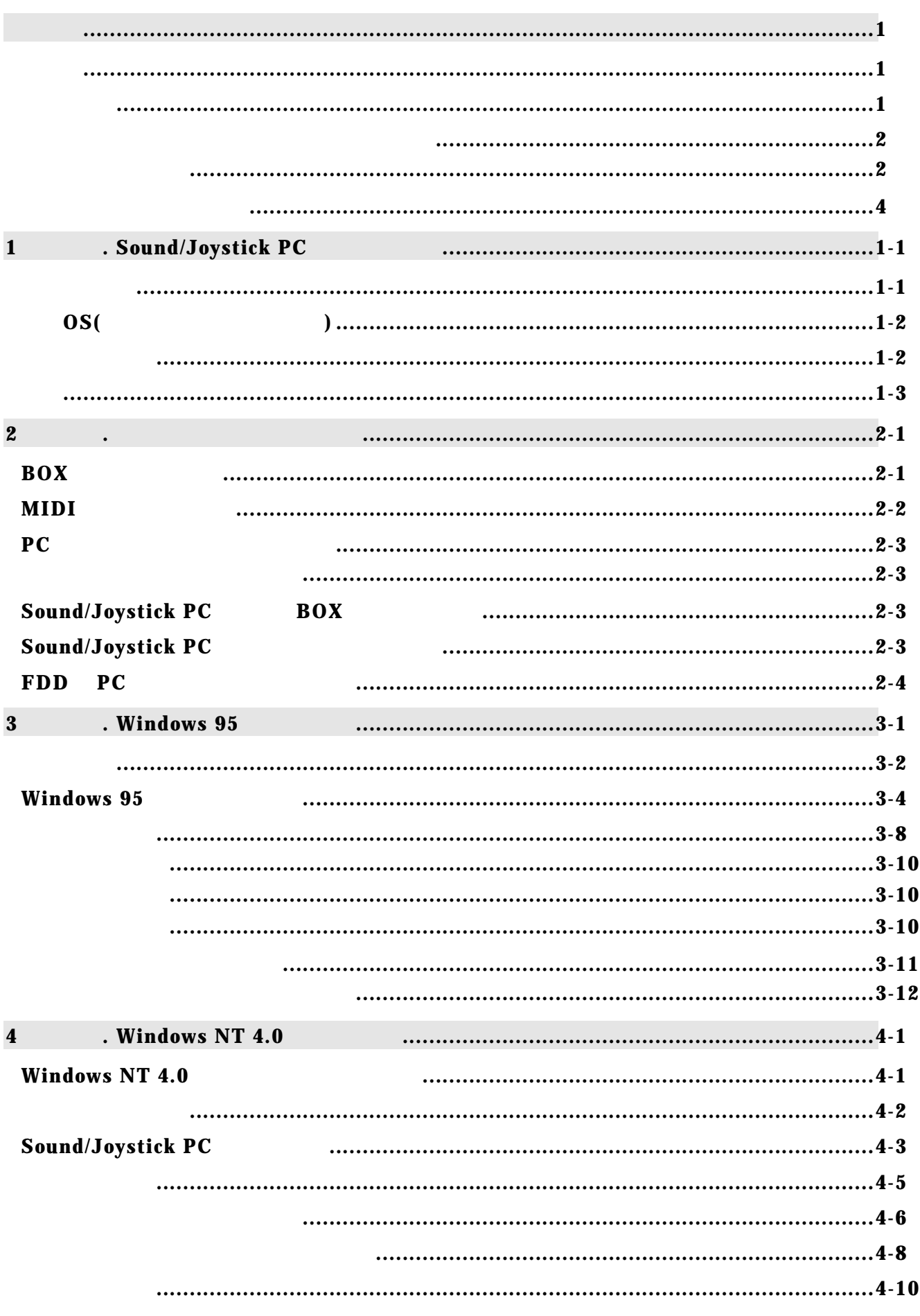

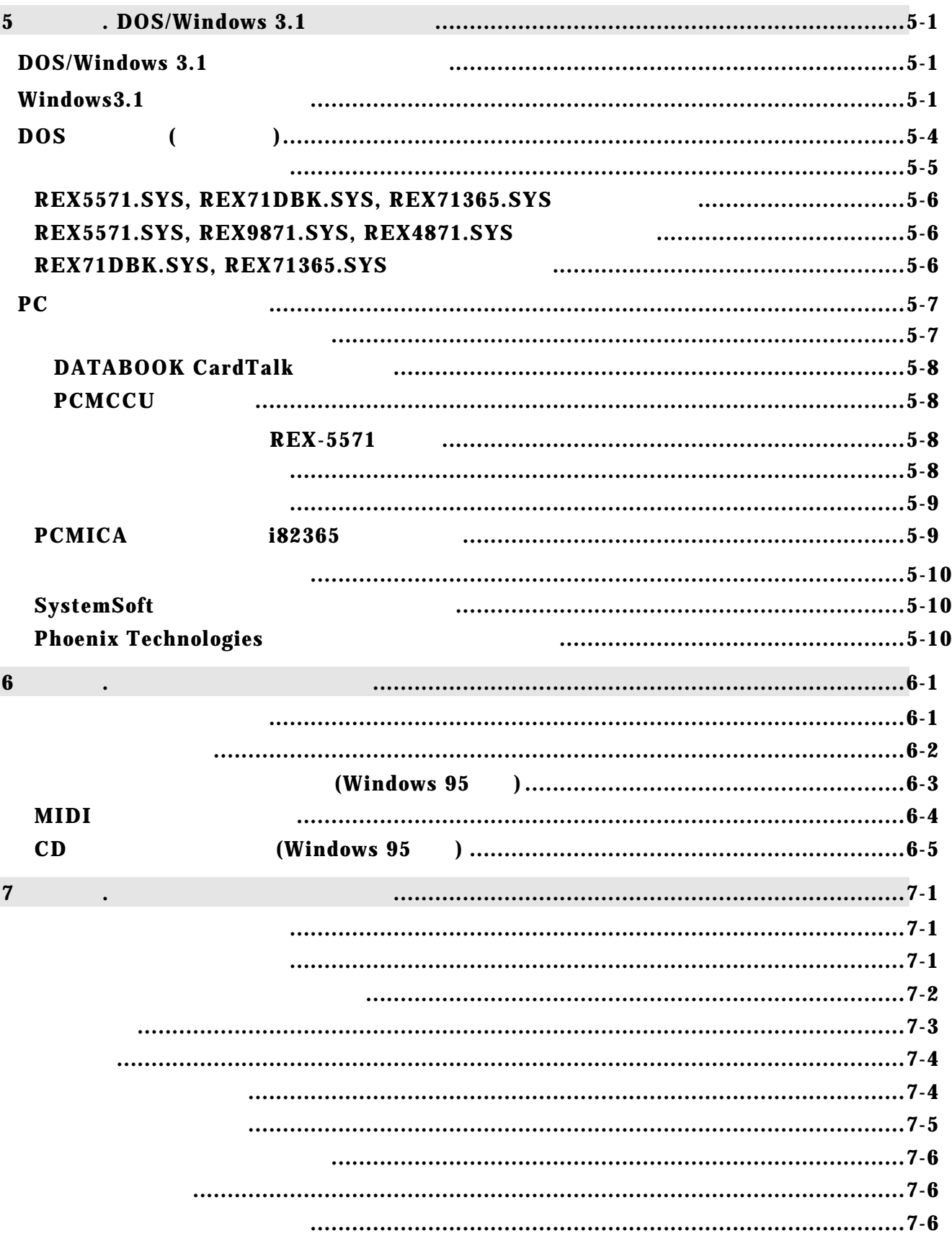

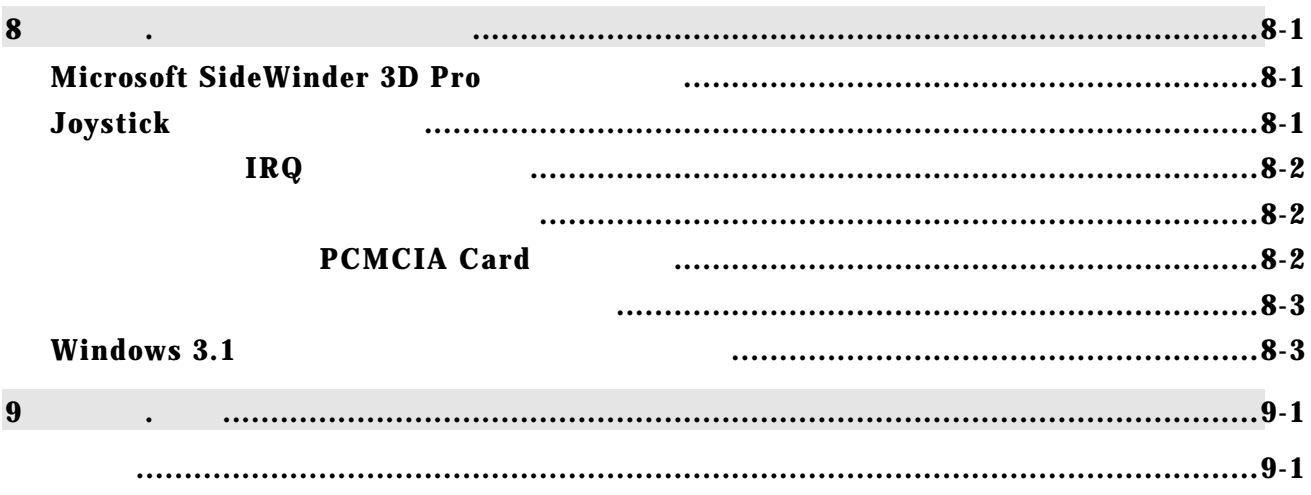

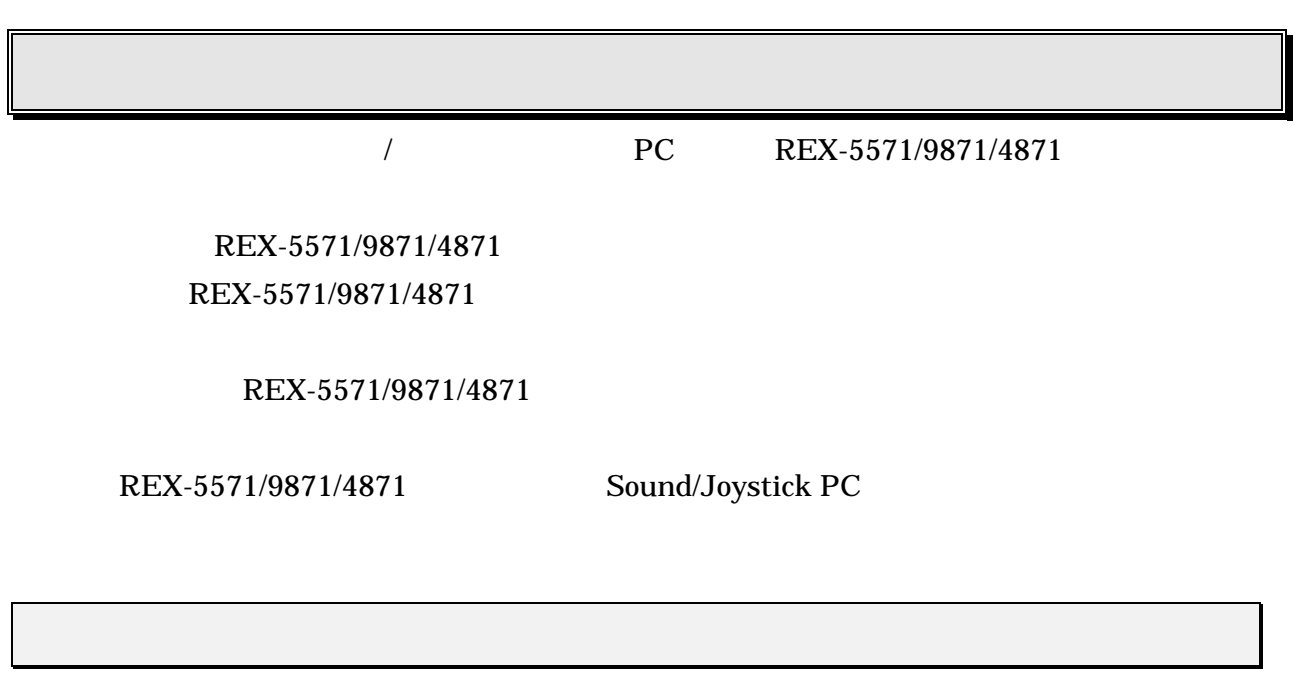

MS-DOS Windows Windows NT

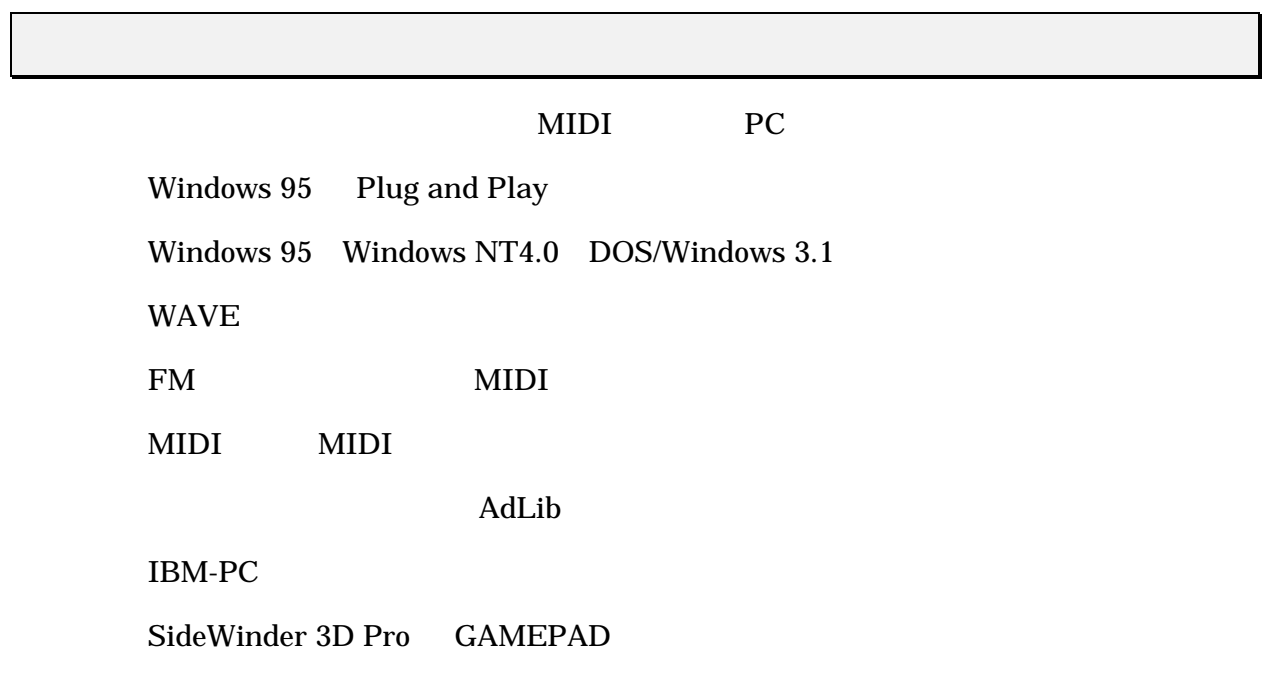

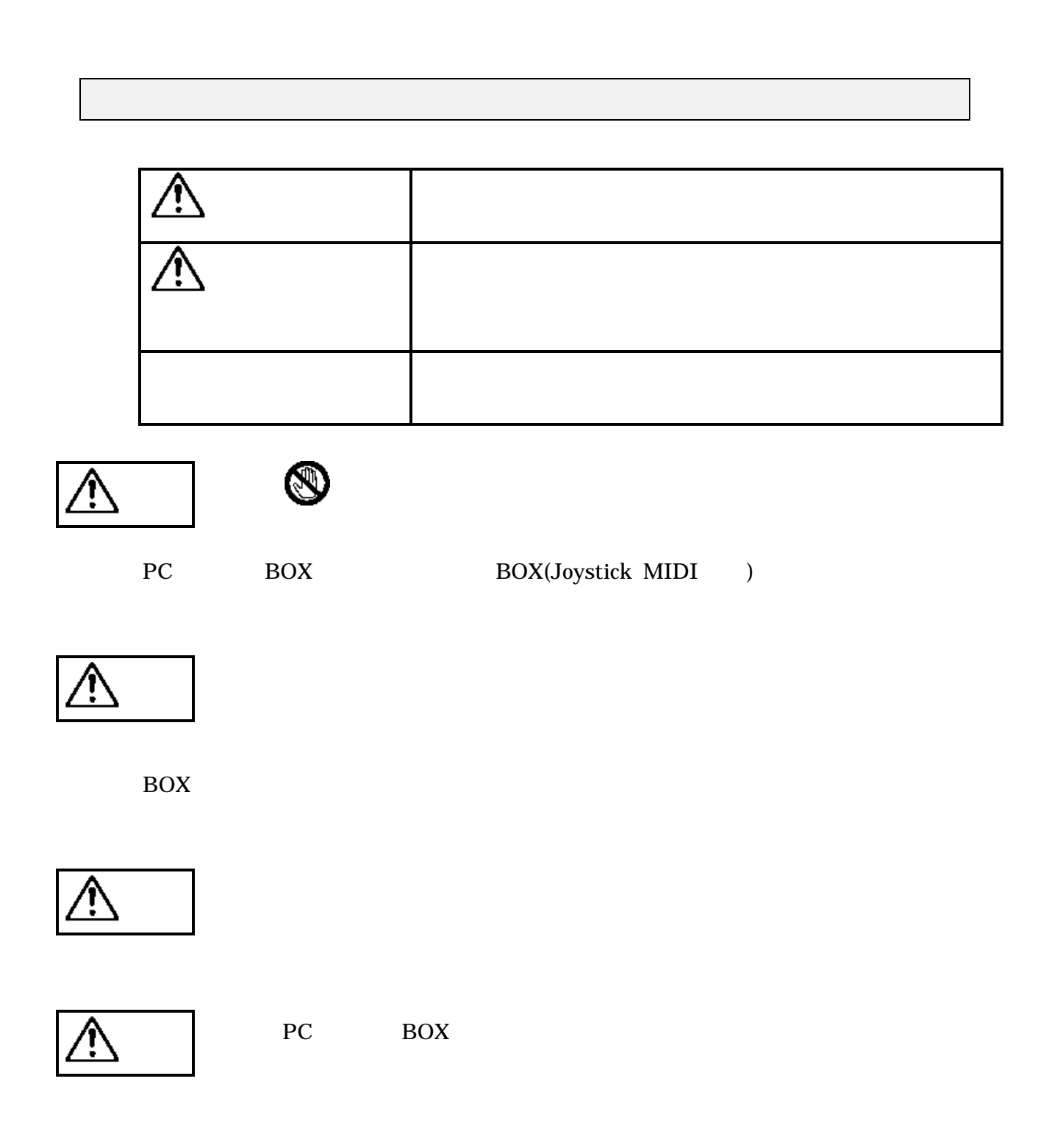

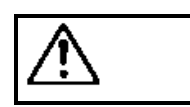

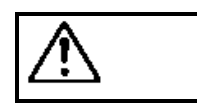

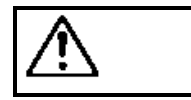

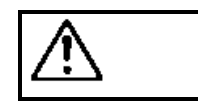

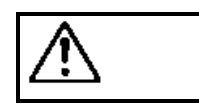

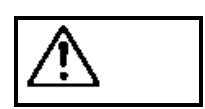

- $\bullet$
- $\bullet$
- $\bullet$  $\blacklozenge$

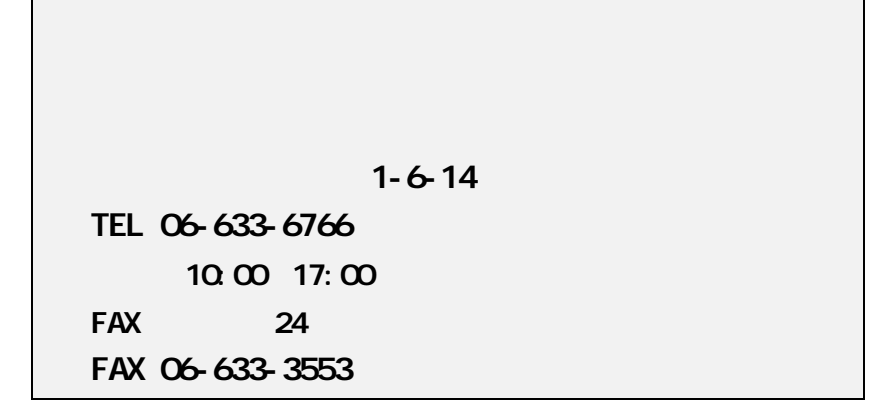

**NIFTY Serve** 

### **PC Vendor STATION E (SPCVE)**

電子会議室**8** 「ユーザサポート」

 **http://www.rexpccard.co.jp**

 $FAX$ 

 $FAX$ 

Copyright C 1995-1997 RATOC System Inc.

٦

# **1. Sound/Joystick PC**

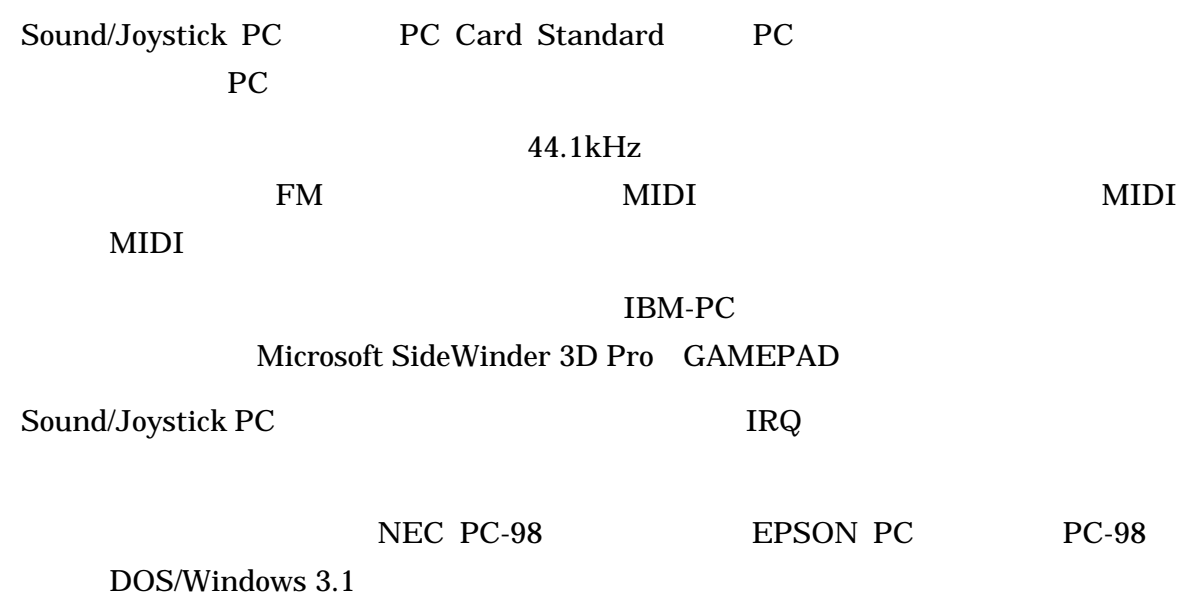

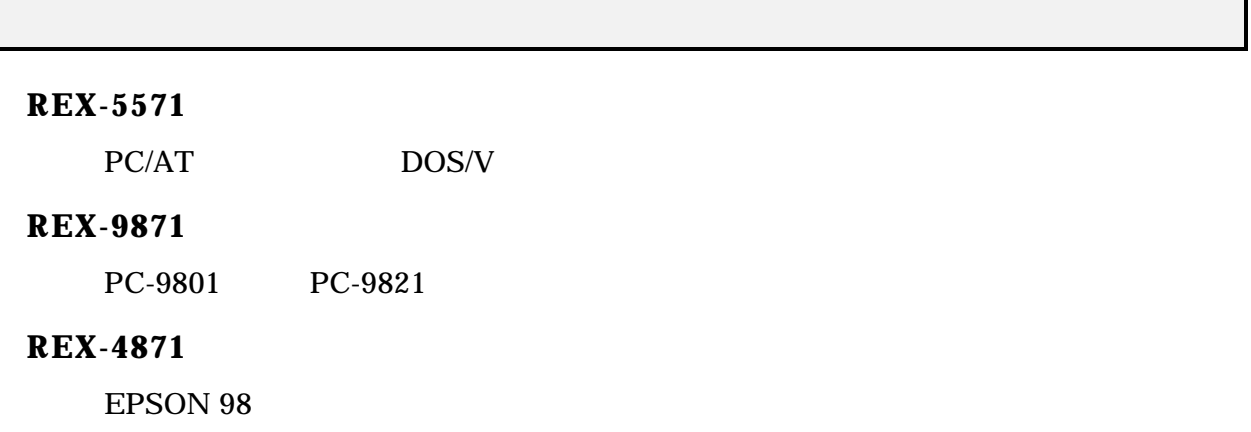

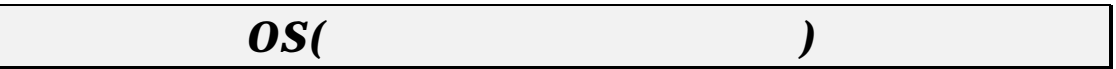

- $\bullet$  Windows 95 95a 95B
- $\bullet$  Windows NT4.0
- $\bullet$  DOS/Windows 3.1

EPSON 98<br>Windows NT4.0

REX-5571/9871/4871

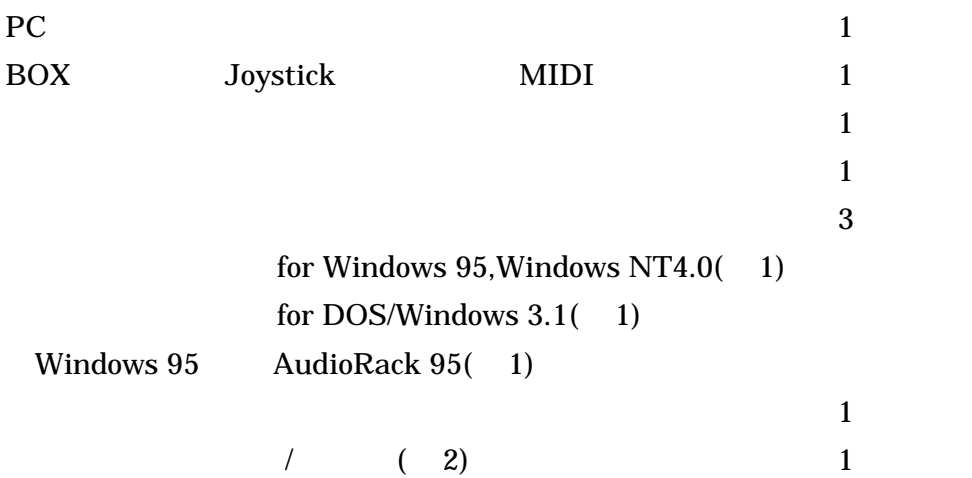

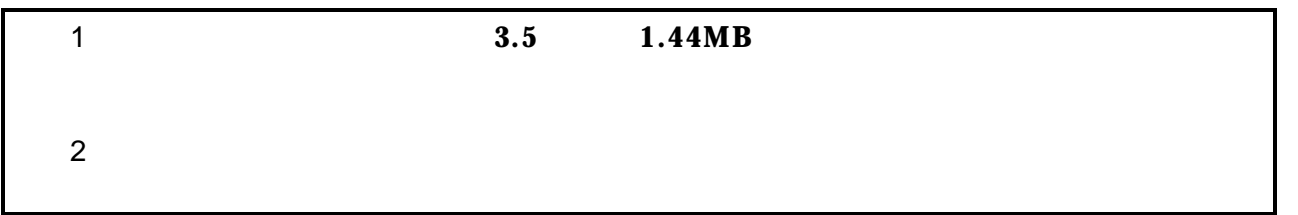

![](_page_10_Picture_171.jpeg)

![](_page_11_Figure_0.jpeg)

**2** ハードウェアのセットアップ

![](_page_11_Figure_1.jpeg)

![](_page_11_Picture_126.jpeg)

![](_page_12_Picture_89.jpeg)

![](_page_12_Figure_1.jpeg)

![](_page_13_Figure_0.jpeg)

# $Sound/Joystick PC$

REX-5571/9871/4871 PC

**2** ハードウェアのセットアップ

PC REX-5571/9871/4871

# *FDD PC* PC カードスロットが 1 スロットでしかもフロッピーディスクドライブが PCカード接続 Sound/Joystick PC PC

REX-5571/9871/4871 PC

# **3. Windows 95**

Windows 95

![](_page_15_Figure_3.jpeg)

Sound/Joystick PC

![](_page_16_Picture_201.jpeg)

 $\ldots$  MIDI ●パターン2 …… ジョイスティックのみ

SideWinder

![](_page_16_Picture_202.jpeg)

![](_page_16_Picture_203.jpeg)

Microsoft SideWinder GAMEPAD C201h

 $\ldots$ . 201 $h$ …… 201h 240h,260h,280h,2A0h,2C0h,300h,340h,360h,3A0h,3C0h

![](_page_17_Picture_145.jpeg)

**3 Windows 95** 

![](_page_17_Picture_1.jpeg)

 $\Rightarrow$   $\Rightarrow$ 

Unlocked(entity of the 201h in the 201h in the 201h in the 201h in the 201h in the 201h in the 201h in the 201h in the 201h in the 201h in the 201h in the 201h in the 201h in the 201h in the 201h in the 201h in the 201h in  $OSR2$ 

![](_page_17_Figure_4.jpeg)

**CHANGE** 

CHANGE.EXE

![](_page_18_Picture_65.jpeg)

![](_page_18_Picture_66.jpeg)

![](_page_18_Picture_67.jpeg)

- 5. 2012 12:33 12:34 12:35 12:35 12:35 12:35 12:35 12:35 12:36 12:37 12:36 12:37 12:37 12:37 12:37 12:37 12:37
	- $7.$

![](_page_19_Picture_3.jpeg)

**<<** 新しいハードウェアの検出画面が表示される場合 **>>**

(1) Sound/Joystick PC

 $[OK]$ 

![](_page_19_Picture_8.jpeg)

![](_page_20_Picture_99.jpeg)

![](_page_20_Picture_100.jpeg)

Windows 95

windows¥options¥cabs

(4) Sound/Joystick PC

![](_page_21_Figure_0.jpeg)

(5) Sound/Joystick PC

 $7.$ 。<br>ジョイスティックに関する注意  $\overline{\mathbf{x}}$ ●ジョイスティックを201h以外でご使用の場合は再起動が必要となります。<br>用の場合は再起動が必要となります。<br>●ご使用になる前に「コントロールパネル」の<br>「ラジョイスティック」アイコンをクリックして  $\mathsf{OK}$ 

![](_page_21_Figure_3.jpeg)

9. Sound/Joystick PC

![](_page_22_Picture_133.jpeg)

![](_page_22_Picture_134.jpeg)

- 1. Windows 95
- 2.  $\blacksquare$ (+) Sound Joy PC Card REX 71 Sound Joy PC Card REX 71 for SIDE WINDER [Joy Card REX71]

[REX Sound PC Card]

![](_page_22_Picture_135.jpeg)

 $3.$   $1 \times 7$ [ゲームポートジョイスティック]に !」表示ある場合、I/O ポート 201h」が他のデバイ  $(201)$ 

[Sound Joy PC Card REX 71] Sound Joy PC Card REX 71 for SIDE WINDER REX Sound PC Card !

4. [Sound Joy PC Card REX 71] Sound Joy PC Card REX 71 for SIDE WINDER REX Sound PC Card [Joy Card REX71]

 $(D)$ 

![](_page_23_Picture_260.jpeg)

 $[$  (Fig. ) and  $\mathbb{R}$  and  $\mathbb{R}$  a

「ジョイスティックのみ」**(** パターン**2 )**の確認

- 1. Windows 95
- $2$  [the contract of  $\begin{bmatrix} \frac{1}{2} & \frac{1}{2} & \$ (+) [REX Joystick PC Card]
- 3. [REX Joystick PC Card] . X ?

 $\text{I/O}$   $\text{201h}$  $(201)$ 

4. [REX Joystick PC Card]

msjstick.drv, vjoyd.vxd, rexjoy.vxd

![](_page_24_Figure_1.jpeg)

### 1. Windows 95

 $2.$ 

![](_page_24_Picture_150.jpeg)

 $1.$  $2.$  $3.$  $4.$ Windows 95

Sound/Joystick PC

![](_page_25_Picture_96.jpeg)

[ESS ES1688 Audio Drive for PCMCIA ]

![](_page_25_Picture_97.jpeg)

 $[$ 

1.  $\blacksquare$ 

2. Sound/Joystick PC **Windows 95** 

3. Sound/Joystick PC

Sound/Joystick PC

## **4. Windows NT 4.0**

Windows NT4.0

- **l** Windows NT **Windows NT**  $3.51$   $3.5$   $3.1$
- Windows NT Plug and Play REX-5571/9871/4871
	- Sound/Joystick PC

### **Windows NT 4.0**

![](_page_27_Picture_129.jpeg)

![](_page_28_Picture_126.jpeg)

![](_page_28_Picture_127.jpeg)

Windows NT 4.0 CD-ROM

![](_page_29_Picture_106.jpeg)

ディスク使用(H).

 $\overline{\mathsf{OK}}$ 

キャンセル

 $5.$ 

![](_page_30_Picture_91.jpeg)

![](_page_30_Picture_92.jpeg)

 $6.$ 

![](_page_30_Picture_93.jpeg)

![](_page_30_Picture_94.jpeg)

 $1)$ 2) Sound/Joystick PC PC  $3)$  Windows NT4.0

![](_page_31_Figure_1.jpeg)

![](_page_31_Picture_65.jpeg)

![](_page_31_Picture_66.jpeg)

![](_page_31_Picture_4.jpeg)

![](_page_32_Figure_1.jpeg)

![](_page_33_Figure_1.jpeg)

### 5. ES1688 AudioDrive RATOC 1.1]

 $4.$ 

![](_page_33_Picture_97.jpeg)

6. I/O  $\blacksquare$ 

![](_page_33_Picture_98.jpeg)

 $7.$ 

![](_page_33_Picture_99.jpeg)

### Windows NT

![](_page_34_Figure_1.jpeg)

### 6. [Microsoft Joystick Configuration] [OK]  $[0x0200]$

Microsoft Joystick Configuration  $\overline{\mathbf{x}}$ The settings below determine how Windows will communicate<br>with your joystick(s). If you are unsure of what settings to<br>use, keep the current settings.  $\triangle$ Use the following joystick port: 0x0201  $\blacktriangledown$  $\bullet$  There is one joystick plugged into this port  $\Box$  This joystick has a throttle or Z axis  $\Box$  This joystick has a rudder C There are two joysticks plugged into this port ÖK Cancel

### Joystick

![](_page_35_Picture_98.jpeg)

### Sound/Joystick PC

1. [コントロールパネル] [コントロールパネル] [コントロールパネル]  $2$  [ ]  $3 \t\t\t [ \t\t\t ]$ 4. [ES1688 AudioDrive RATOC 1.1のオーディオ]を選択して[削除]ボタンを押します。 5. Windows NT4.0

### **Sound/Joystick PC**

![](_page_36_Picture_128.jpeg)

 $4.$ 

# **5. DOS/Windows 3.1**

DOS/Windows 3.1

![](_page_37_Picture_173.jpeg)

### **DOS/Windows 3.1**

![](_page_37_Picture_174.jpeg)

### $Windows 3.1$

- 1. Windows3.1
- **2.** Sound/Joystick PC **has a for DOS/Windows3.1**

![](_page_37_Figure_9.jpeg)

![](_page_37_Figure_11.jpeg)

**3.** [Feeds ] (CONFIG.SYS)

![](_page_38_Picture_121.jpeg)

**4.** I/O

![](_page_38_Picture_4.jpeg)

![](_page_38_Picture_122.jpeg)

![](_page_38_Picture_123.jpeg)

![](_page_39_Picture_44.jpeg)

.

Windows

### *DOS* 用ドライバ*(*イネーブラ*)*

REX5571.SYS, REX71DBK.SYS, REX71365.SYS, REX9871.SYS, REX4871.SYS Sound/Joystick PC

![](_page_40_Picture_170.jpeg)

![](_page_40_Picture_171.jpeg)

Windows3.1 SETUP.EXE CONFIG.SYS

REX-5571

[COMMON] REM ----REX-5571---- DEVICE=C:\REXAUDIO\REX5571.SYS /PORT=220 /INT=9 /Index22 /Joy

![](_page_41_Picture_281.jpeg)

![](_page_41_Picture_282.jpeg)

REX-5571 /ADLIB /JOY /ADJOY Joystick 201h, Adlib 388h 38Bh

### **DynaBook V486A** 300

 $/INT= >$ 

![](_page_41_Picture_283.jpeg)

REX-4871 REX4871.SYS 3, 5, 7, 9, 10, 11, 12, 15 9

/SOCKET=< >

PC 30und/Joystick PC 30und/Joystick PC 30und/Joystick PC 30und

一部のパソコンでは スロ ットの番号の下側/上側 の意味が逆になる場合が

![](_page_41_Figure_12.jpeg)

/Index22

MIDI

/AdLib /Adjoy

### REX5571.SYS, REX71DBK.SYS, REX71365.SYS

/ADLIB

AdLib (388h 38Bh)

/JOY

 $(201h)$ 

/ADJOY

 $(201h)$ 

AdLib (388h 38Bh)

### REX5571.SYS, REX9871.SYS, REX4871.SYS

/BOFF

Sound/Joystick PC

### REX71DBK.SYS, REX71365.SYS

/MEM

![](_page_42_Picture_175.jpeg)

![](_page_43_Picture_359.jpeg)

種類およびバージョン ドライバ・ファイル名 パソコン機種 IBM Play At Will | IBMDSS01.SYS, IBMDOSCS.SYS DOS/V IBM PCMCIA 2.00  $(AT)$ IBMDSS01.SYS, IBMDOSCS.SYS IBM ThinkPad(AT) Panacom PRONOTE jet IBM PCMCIA 2.00  $(MCA)$ IBMDSS02.SYS, IBMDOSCS.SYS IBM ThinkPad(MCA) IBM PCMCIA 1.07 | DICSS001.SYS, DICCS.SYS | IBM ThinkPAD **SystemSoft** PCMCIA 2.01 v4.11 SS365SL.EXE, SSCIRRUS.EXE, SSDBOOK.EXE, CS.EXE, CIC.EXE **SystemSoft** PCMCIA  $2.01$  v4.12 PCMCIA  $2.10$  v2.0x SS365SL.EXE, SSCIRRUS.EXE, SSDBOOK.EXE, SSVADEM.EXE, CS.EXE, CSALLOC.EXE SOTEC WiNBooK IDEXON NT66CL2 DELL Latitude SystemSoft PCMCIA  $2.10$  v2.0x SSVLSI.EXE, CS.EXE, CSALLOC.EXE COMPAQ CONTURA AERO 4/25, 4/33C Phoenix Technologies **PCMPLUS** PCMCIA 2.00 v1.0 PCMCIA  $2.10$  v2.2x PCMSS.EXE, PCMCS.EXE, PCMSCD.EXE FUJITSU FM-V NoteBook TOSHIBA DynaBook V486FV, EZVison, SS433, SS425 Phoenix Technologies **PCMPLUS** PCMCIA  $2.10 \text{ v3.x}$ CNFIGNAM.EXE PCMSS.EXE, PCMCS.EXE, PCMSCD.EXE FUJITSU FM-V BIBLO TOSHIBA DynaBook GT450, SS450, GT475, , SS475, SS-R590 DATABOOK SOCKET.SYS, CTALKCS.EXE, CARDTALK.SYS MDT Arowana SystemSoft PC98 PCMCIA  $2.10 \text{ v}$  $2.06$ SSDRV.SYS, CS.EXE CSALLOC.EXE NEC PC-9821 SystemSoft EPSON PC PCMCIA 2.10 v4.17 SS.EXE, CS.EXE CSCALLOC.EXE EPSON PC 98互換機) IBM PC-DOS J6.1/V PC-DOS J6.3/V PC-DOS J7.0/V

Phoenix Technologies

### **DATABOOK CardTalk**

DATABOOK PCMCIA 2000 POMCIA

CardTalk REX71DBK.SYS

![](_page_44_Picture_221.jpeg)

### PCMCCU

CONFIG.SYS PCMCCU.EXE

PCM PhoenixTechnologies PCMCCU

PCMCCU PCMCIA

REM DEVICE  $= C \setminus DOS \setminus PCMS$ . EXE

 $REMDEVI$   $CE = C \setminus DOS\$  $PCMFSI$   $I. EXE$ 

REM DEVICE =  $C: \triangle$  DOS $\triangle$ DBLFLASH. EXE

 $REMDEVI$   $CE = C \setminus DOS \setminus N\$ - FLASH  $EXE$ 

 $REMDEVI$   $CE = C \ DOS\$ PCMCCU. EXE /WINDOW=CC

### $REX-5571$

IBM Play at Will IBM Play At Will Ver3.xx IBM Play At Will Ver2.xx IBM PC-DOS J7.0/V, J6.1/V, J6.3/V PCMPLUS PC-DOS J6.1/V,J6.3/V,J7.0/V PCMCIA **MS-DOS 5.0/V MS-DOS 6.2/V** 

![](_page_45_Picture_228.jpeg)

### **SystemSoft**

### SystemSoft CSALLOC.EXE

\*\*\* Parsing Error:

\*\*\* Card Service Error:

WARNING: Conflict detected with Memory Range at base address XXXX

WARNING: Conflict detected with IO Range at part address XXXX

WARNING: Conflict detected with IRQ(s) starting at IRQ X

CSALLOC.INI CSALLOC.INI 対処 CSALLOC.EXE」を実行してリソース定義ファイル CSALLOC.INI」を

### CSALLOC.EXE

 $C \gt o$  CHEV US /F <**Enter**>  $C \gt O$   $\triangle$ CARDSOFT < *Enter>* C: \CARDSOFT> CSALLOC / G <**Enter>** CSALLOC. EXE  $\overline{C}$ CSALLOC.EXE /G

 $/D$ 

**CSALLOC.INI** 

CSALLOC.INI

### **Phoenix Technologies**

Phoenix Technologies

![](_page_46_Picture_184.jpeg)

![](_page_47_Figure_0.jpeg)

**6** オーディオラックの使用方法

![](_page_48_Picture_1.jpeg)

CD, AuxB SOUND PC

![](_page_48_Figure_3.jpeg)

![](_page_49_Figure_1.jpeg)

![](_page_50_Picture_93.jpeg)

 $\text{MIDI}$ 

 $\bullet$ 

![](_page_51_Figure_0.jpeg)

![](_page_51_Picture_117.jpeg)

![](_page_52_Figure_1.jpeg)

![](_page_52_Picture_2.jpeg)

**CD Microsoft CD** Shift CD 1.  $\Box$ 2. CD (E)...  $3.$  (P)  $(P)$ 

Microsoft CD (H)

# **7.** オーディオレコーダの使用方法

![](_page_53_Figure_1.jpeg)

**7** オーディオレコーダの使用方法

![](_page_53_Figure_2.jpeg)

![](_page_54_Picture_119.jpeg)

プロパティ**............**プロパティダイアログボックスが表示されます。サウンドファイル

![](_page_54_Picture_120.jpeg)

![](_page_54_Picture_121.jpeg)

手前に表示**............** このスイッチを有効にするとオーディオレコーダが他のウィンドウ

![](_page_55_Picture_102.jpeg)

................

![](_page_55_Figure_2.jpeg)

![](_page_55_Picture_103.jpeg)

### **1.**ファイルメニューを開いて新規を選択す 音の形式  $\texttt{f}(\mathcal{Y}) = \texttt{f}(\mathcal{X})$  $\mathsf{OK}$ OK  $44 kHz$  $\overline{\mathbf{F}}$ #沈い(C)  $\triangledown$   $\sqrt{271}$   $\sqrt{51}$ 形式 $(E)$ : **2.** line-in PCM 16 bit  $\overline{\mathbf{F}}$ CD 200 **3.**

**4.**ファイルメニューを開き名前を付けて保存を選ぶとダイアログボックスが表示されます。

 $\overline{\text{OK}}$ 

![](_page_56_Picture_121.jpeg)

![](_page_56_Figure_4.jpeg)

![](_page_57_Picture_41.jpeg)

**7** オーディオレコーダの使用方法

![](_page_58_Picture_72.jpeg)

 $OLE$ 

![](_page_58_Figure_2.jpeg)

### **8.** トラブルシューティング

![](_page_59_Picture_129.jpeg)

**A:**

**Joystick** 

![](_page_60_Picture_112.jpeg)

PC 30 AM ACC

 $PC$ 

 $I/O$  IRQ  $I$  $(1)$  $(2)$  Windows 3.1 **Windows 3.1** Sound/Joystick PC Windows 3.1 Sound/Joystick PC Setup.exe カードサービスの設定が正しく行われていない場合にも**PC** カードは使用できません この場合  $P_{\rm C}$  and  $P_{\rm C}$  and  $P_{\rm C}$  and  $P_{\rm C}$ EMM386.EXE EMS  $\overline{C}$ ) EMS DC00-DFFF CONFIG.SYS EMM386.EXE X=DC00-DFFF **Windows 3.1** Windows 3.1 **Windows SYSTEM.INI** [386Enh] EMMExclude= Windows  $3.1$  DC00-DFFF **EMMExclude=DC00-DFFF**  $\overline{a}$  $\overline{\phantom{a}}$ 

**8** トラブルシューティング

**9.** 

![](_page_62_Picture_216.jpeg)

**9** 

![](_page_63_Picture_157.jpeg)

![](_page_63_Picture_158.jpeg)

![](_page_63_Picture_159.jpeg)